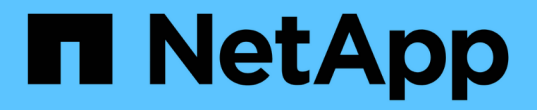

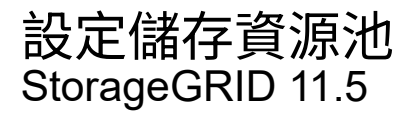

NetApp April 11, 2024

This PDF was generated from https://docs.netapp.com/zh-tw/storagegrid-115/ilm/what-storage-poolis.html on April 11, 2024. Always check docs.netapp.com for the latest.

# 目錄

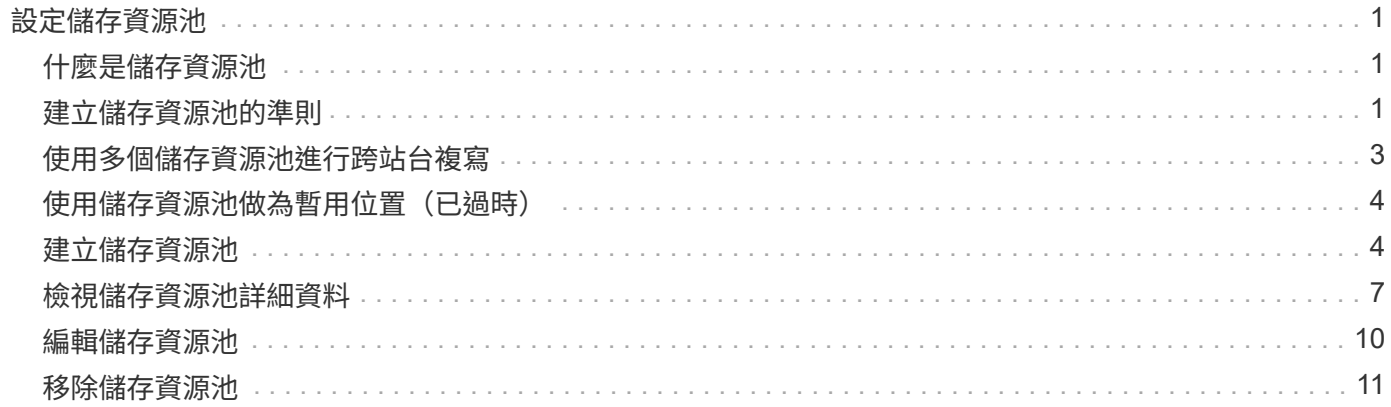

# <span id="page-2-0"></span>設定儲存資源池

定義ILM規則時、您可以使用儲存資源池來指定物件的儲存位置。在建立儲存資源池之 前、您必須先檢閱儲存資源池準則。

- ["](#page-2-1)[什麼是儲存資源池](#page-2-1)["](#page-2-1)
- ["](#page-2-2)[建立儲存資源池的準則](#page-2-2)["](#page-2-2)
- ["](#page-4-0)[使用多個儲存資源池進行跨站台複寫](#page-4-0)["](#page-4-0)
- ["](#page-5-0)[使用儲存資源池做為暫用位置\(已過時\)](#page-5-0)["](#page-5-0)
- ["](#page-5-1)[建立儲存資源池](#page-5-1)["](#page-5-1)
- ["](#page-8-0)[檢視儲存資源池詳細資料](#page-8-0)["](#page-8-0)
- ["](#page-11-0)[編輯儲存資源池](#page-11-0)["](#page-11-0)
- ["](#page-12-0)[移除儲存資源池](#page-12-0)["](#page-12-0)

# <span id="page-2-1"></span>什麼是儲存資源池

儲存資源池是儲存節點或歸檔節點的邏輯群組。您可以設定儲存資源池、以決 定StorageGRID 物件資料的儲存位置和所使用的儲存類型。

儲存資源池有兩個屬性:

- 儲存等級:儲存節點的相對效能、是備用儲存設備的相對效能。
- 站台:儲存物件的資料中心。

ILM規則中使用儲存資源池來決定物件資料的儲存位置。當您設定ILM複寫規則時、請選取一個或多個儲存集 區、其中包括儲存節點或歸檔節點。當您建立「刪除編碼」設定檔時、請選取內含儲存節點的儲存資源池。

# <span id="page-2-2"></span>建立儲存資源池的準則

設定及使用儲存資源池時、請遵循下列準則。

所有儲存資源池的準則

• 包含預設儲存資源池「All Storage Node」、使用預設站台、All站台、以及預設儲存等級「All Storage Node」StorageGRID 。每當您新增資料中心站台時、所有儲存節點儲存池都會自動更新。

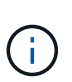

不建議使用「所有儲存節點」儲存資源池或「所有站台」站台、因為這些項目會自動更新、 以納入您新增到擴充中的任何新站台、這可能不是您想要的行為。在使用All Storage Node儲 存資源池或預設站台之前、請仔細檢閱複寫和銷毀編碼複本的準則。

- 盡量簡化儲存資源池組態。請勿建立比必要更多的儲存資源池。
- 建立盡可能多節點的儲存資源池。每個儲存資源池應包含兩個以上的節點。如果節點無法使用、節點不足的 儲存資源池可能會導致ILM待處理記錄。

• 避免建立或使用重疊的儲存資源池(包含一或多個相同節點)。如果儲存資源池重疊、可能會在同一個節點 上儲存多個物件資料複本。

複寫複本所使用的儲存資源池準則

- 為每個站台建立不同的儲存資源池。然後、在每個規則的放置指示中、指定一或多個站台專屬的儲存資源 池。針對每個站台使用儲存資源池、可確保複寫的物件複本完全符合您的期望(例如、每個站台的每個物件 都有一個複本、以保護站台損失)。
- 如果您在擴充中新增站台、請為新站台建立新的儲存資源池。然後更新ILM規則、以控制新站台上儲存的物 件。
- 一般而言、請勿使用預設的儲存資源池、所有儲存節點或任何包含預設站台「所有站台」的儲存資源池。

用於銷毀編碼複本的儲存資源池準則

- 您無法將歸檔節點用於銷毀編碼資料。
- 儲存資源池中包含的儲存節點和站台數量、決定可用的銷毀編碼方案。
- 如果儲存資源池僅包含兩個站台、您就無法使用該儲存資源池來進行銷毀編碼。對於有兩個站台的儲存資源 池、沒有可用的銷毀編碼方案。
- 一般而言、請勿使用預設儲存資源池、所有儲存節點或任何包含預設站台的儲存資源池、任何「刪除編碼」 設定檔中的「所有站台」。

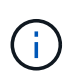

如果您的網格僅包含一個站台、就無法在「刪除編碼」設定檔中使用「所有儲存節點」儲存 資源池或「所有站台」預設站台。如果新增第二個站台、此行為可防止「刪除編碼」設定檔 變成無效。

- 如果您的處理量需求很高、如果站台之間的網路延遲超過100毫秒、則不建議建立包含多個站台的儲存資源 池。隨著延遲時間增加、StorageGRID 由於TCP網路處理量減少、導致導致導致無法建立、放置及擷取物件 片段的速度大幅降低。處理量減少會影響物件擷取和擷取的最大可達成速率(選取「嚴格」或「平衡」作為 擷取行為)、或可能導致ILM佇列待處理記錄(選取「雙重提交」作為擷取行為時)。
- 如果可能、儲存資源池應包含超過您所選銷毀編碼方案所需的最小儲存節點數。例如、如果您使用6+3銷毀 編碼方案、則至少必須有九個儲存節點。不過、建議每個站台至少有一個額外的儲存節點。
- 將儲存節點分散至各個站台、盡量平均。例如、若要支援6+3銷毀編碼方案、請在三個站台設定至少包含三 個儲存節點的儲存資源池。

用於歸檔複本的儲存資源池準則

- 您無法建立同時包含儲存節點和歸檔節點的儲存資源池。歸檔複本需要僅包含歸檔節點的儲存資源池。
- 使用包含歸檔節點的儲存資源池時、您也應該在包含儲存節點的儲存資源池上、維護至少一個複寫或銷毀編 碼的複本。
- 如果已啟用全域S3物件鎖定設定、且您正在建立相容的ILM規則、則無法使用包含歸檔節點的儲存資源池。 請參閱「使用S3物件鎖定來管理物件」的指示。
- 如果歸檔節點的目標類型是「雲端分層-簡易儲存服務(S3)」、則歸檔節點必須位於自己的儲存資源池 中。請參閱「管理StorageGRID 功能」的說明。

相關資訊

["](https://docs.netapp.com/zh-tw/storagegrid-115/ilm/what-replication-is.html)[什麼是複寫](https://docs.netapp.com/zh-tw/storagegrid-115/ilm/what-replication-is.html)["](https://docs.netapp.com/zh-tw/storagegrid-115/ilm/what-replication-is.html)

["](https://docs.netapp.com/zh-tw/storagegrid-115/ilm/what-erasure-coding-is.html)[什麼是銷毀編碼](https://docs.netapp.com/zh-tw/storagegrid-115/ilm/what-erasure-coding-is.html)["](https://docs.netapp.com/zh-tw/storagegrid-115/ilm/what-erasure-coding-is.html)

["](https://docs.netapp.com/zh-tw/storagegrid-115/ilm/what-erasure-coding-schemes-are.html)[什麼是銷毀編碼方案](https://docs.netapp.com/zh-tw/storagegrid-115/ilm/what-erasure-coding-schemes-are.html)["](https://docs.netapp.com/zh-tw/storagegrid-115/ilm/what-erasure-coding-schemes-are.html)

["](#page-4-0)[使用多個儲存資源池進行跨站台複寫](#page-4-0)["](#page-4-0)

["](#page-5-0)[使用儲存資源池做為暫用位置\(已過時\)](#page-5-0)["](#page-5-0)

["](https://docs.netapp.com/zh-tw/storagegrid-115/ilm/managing-objects-with-s3-object-lock.html)[使用](https://docs.netapp.com/zh-tw/storagegrid-115/ilm/managing-objects-with-s3-object-lock.html)[S3](https://docs.netapp.com/zh-tw/storagegrid-115/ilm/managing-objects-with-s3-object-lock.html)[物件](https://docs.netapp.com/zh-tw/storagegrid-115/ilm/managing-objects-with-s3-object-lock.html)[鎖](https://docs.netapp.com/zh-tw/storagegrid-115/ilm/managing-objects-with-s3-object-lock.html)[定來](https://docs.netapp.com/zh-tw/storagegrid-115/ilm/managing-objects-with-s3-object-lock.html)[管](https://docs.netapp.com/zh-tw/storagegrid-115/ilm/managing-objects-with-s3-object-lock.html)[理物件](https://docs.netapp.com/zh-tw/storagegrid-115/ilm/managing-objects-with-s3-object-lock.html)["](https://docs.netapp.com/zh-tw/storagegrid-115/ilm/managing-objects-with-s3-object-lock.html)

["](https://docs.netapp.com/zh-tw/storagegrid-115/admin/index.html)[管](https://docs.netapp.com/zh-tw/storagegrid-115/admin/index.html)[理](https://docs.netapp.com/zh-tw/storagegrid-115/admin/index.html)[StorageGRID"](https://docs.netapp.com/zh-tw/storagegrid-115/admin/index.html)

# <span id="page-4-0"></span>使用多個儲存資源池進行跨站台複寫

如果StorageGRID 您的靜態部署包含多個站台、您可以為每個站台建立儲存資源池、並在 規則的放置指示中指定兩個儲存資源池、以啟用站台遺失保護。例如、如果您將ILM規則 設定為製作兩個複寫複本、並在兩個站台指定儲存資源池、則每個站台都會放置一個物件 複本。如果您將規則設定為製作兩個複本、並指定三個儲存資源池、則複本會分散以平衡 儲存資源池之間的磁碟使用量、同時確保兩個複本儲存在不同的站台。

下列範例說明如果ILM規則將複寫的物件複本放到包含兩個站台之儲存節點的單一儲存集區、會發生什麼情況。 由於系統在放置複本時會使用儲存池中的任何可用節點、因此可能只會將部分物件的所有複本放在其中一個站台 內。在此範例中、系統會在站台1的儲存節點上儲存兩份物件aaa複本、並在站台2的儲存節點上儲存兩份物 件ccc複本。只有物件BBB在其中一個站台故障或無法存取時才受到保護。

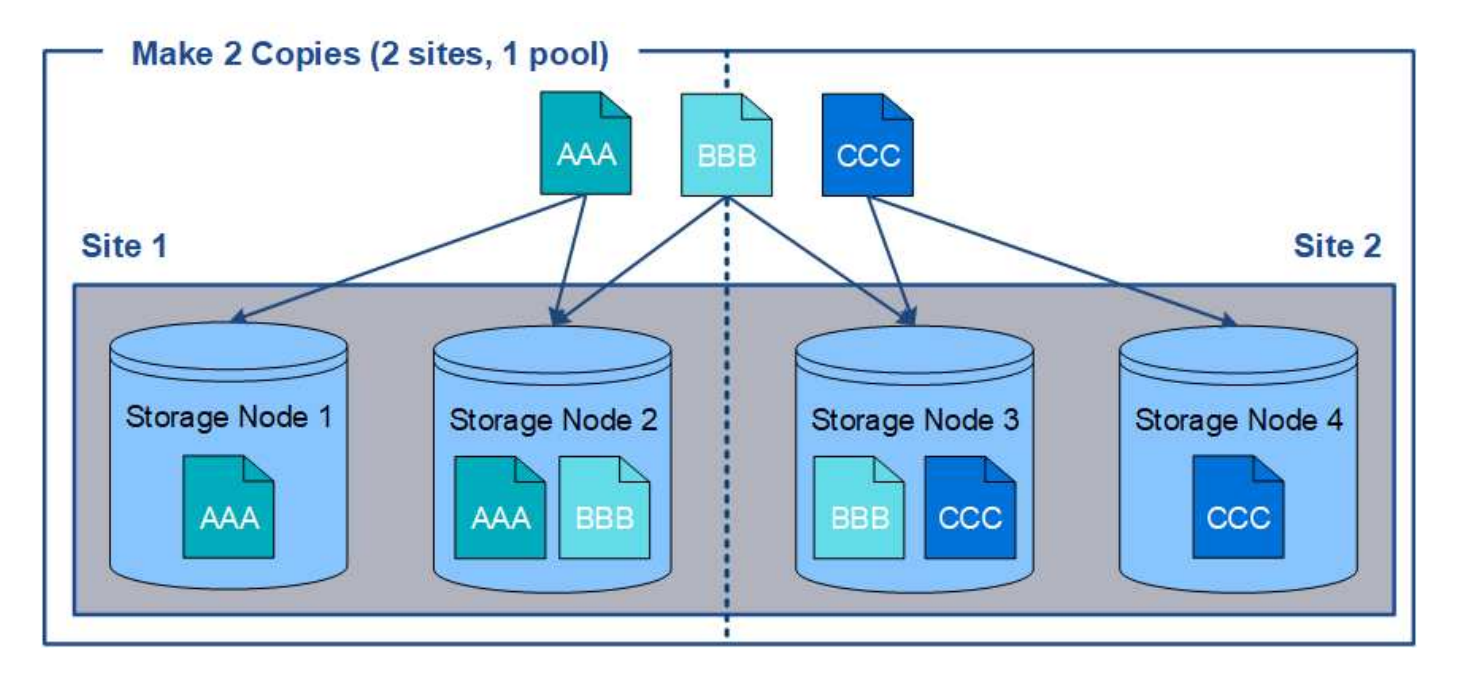

相反地、此範例說明當您使用多個儲存資源池時、物件的儲存方式。在範例中、ILM規則指定要建立每個物件的 兩個複寫複本、並將複本分散到兩個儲存集區。每個儲存資源池都包含單一站台的所有儲存節點。由於每個物件 的複本都儲存在每個站台、因此物件資料可受到保護、避免站台故障或無法存取。

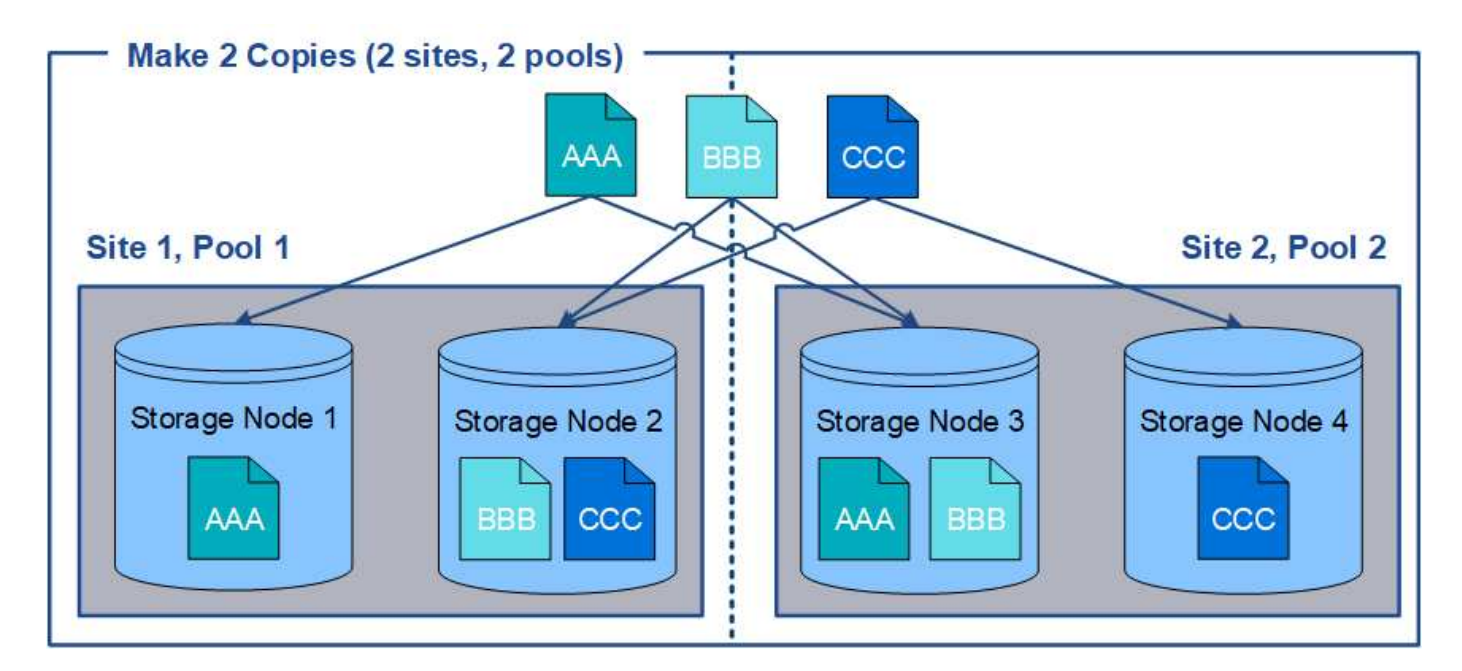

使用多個儲存資源池時、請謹記下列規則:

- 如果您要建立n個複本、則必須新增n個或更多儲存資源池。例如、如果規則設定為製作三個複本、則必須指 定三個以上的儲存資源池。
- 如果複本數量等於儲存資源池數量、則每個儲存資源池中會儲存一個物件複本。
- 如果複本數量少於儲存資源池數量、系統會散佈複本、以在資源池之間維持磁碟使用量的平衡、並確保兩個 以上的複本不會儲存在相同的儲存資源池中。
- 如果儲存資源池重疊(包含相同的儲存節點)、則物件的所有複本可能只會儲存在一個站台。您必須確保所 選的儲存資源池不包含相同的儲存節點。

# <span id="page-5-0"></span>使用儲存資源池做為暫用位置(已過時)

當您使用包含單一儲存資源池的物件放置方式建立ILM規則時、系統會提示您指定第二個 儲存資源池作為暫用位置。

暫用位置已過時、未來版本將會移除。您不應該選取儲存資源池做為新ILM規則的暫用位置。

如果您選取嚴格擷取行為(建立ILM規則精靈的步驟3)、則會忽略暫存位置。

相關資訊

 $(i)$ 

["](https://docs.netapp.com/zh-tw/storagegrid-115/ilm/data-protection-options-for-ingest.html)[用於](https://docs.netapp.com/zh-tw/storagegrid-115/ilm/data-protection-options-for-ingest.html)[擷](https://docs.netapp.com/zh-tw/storagegrid-115/ilm/data-protection-options-for-ingest.html)[取的資料保護選項](https://docs.netapp.com/zh-tw/storagegrid-115/ilm/data-protection-options-for-ingest.html)["](https://docs.netapp.com/zh-tw/storagegrid-115/ilm/data-protection-options-for-ingest.html)

# <span id="page-5-1"></span>建立儲存資源池

您可以建立儲存資源池、以判斷StorageGRID 哪些地方會儲存物件資料、以及使用的儲存 類型。每個儲存資源池都包含一個或多個站台、以及一個或多個儲存等級。

您需要的產品

• 您必須使用支援的瀏覽器登入Grid Manager。

- 您必須擁有特定的存取權限。
- 您必須已檢閱建立儲存資源池的準則。

關於狺項工作

儲存資源池會決定物件資料的儲存位置。您需要的儲存資源池數量取決於網格中的站台數量、以及您想要的複本 類型:複寫或銷毀編碼。

- 如需複寫及單一站台銷毀編碼、請為每個站台建立儲存資源池。例如、如果您想要將複寫的物件複本儲存在 三個站台、請建立三個儲存集區。
- 若要在三個以上站台進行銷毀編碼、請建立一個儲存資源池、其中包含每個站台的項目。例如、如果您想要 在三個站台之間銷毀程式碼物件、請建立一個儲存資源池。選取加號圖示 為每個站台新增項目。

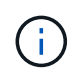

請勿將預設的「所有站台」站台納入將用於「刪除編碼」設定檔的儲存資源池中。而是針對 每個儲存銷毀編碼資料的站台、將個別項目新增至儲存資源池。請參閱 此步驟 例如:

• 如果您有多個儲存等級、請勿在單一站台建立包含不同儲存等級的儲存資源池。

### ["](#page-2-2)[建立儲存資源池的準則](#page-2-2)["](#page-2-2)

### 步驟

1. 選擇\* ILM **>** Storage Pools\*。

此時會出現「儲存資源池」頁面、並列出所有已定義的儲存資源池。

Storage Pools

#### **Storage Pools**

A storage pool is a logical group of Storage Nodes or Archive Nodes and is used in ILM rules to determine where object data is stored.

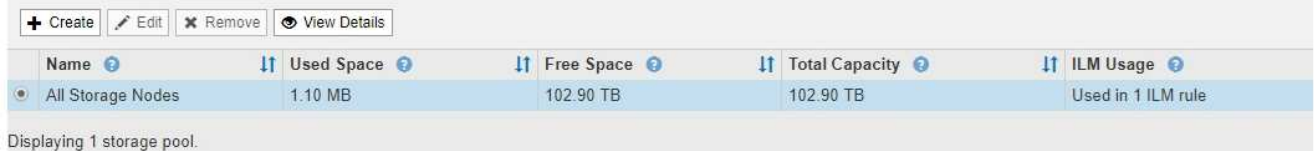

#### Cloud Storage Pools

You can add Cloud Storage Pools to ILM rules to store objects outside of the StorageGRID system. A Cloud Storage Pool defines how to access the external bucket or container where objects will be stored.

+ Create | / Edit | \* Remove | Clear Error

No Cloud Storage Pools found.

此清單包括系統預設的儲存資源池、所有儲存節點、使用系統預設站台、所有站台、以及預設的儲存等級「 所有儲存節點」。

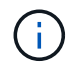

因為每當您新增資料中心站台時、「所有儲存節點」儲存資源池都會自動更新、因此不建議 您在ILM規則中使用此儲存資源池。

2. 若要建立新的儲存資源池、請選取\*「Create」(建立)\*。

## 此時將出現Create Storage Pool(創建儲存池)對話框。

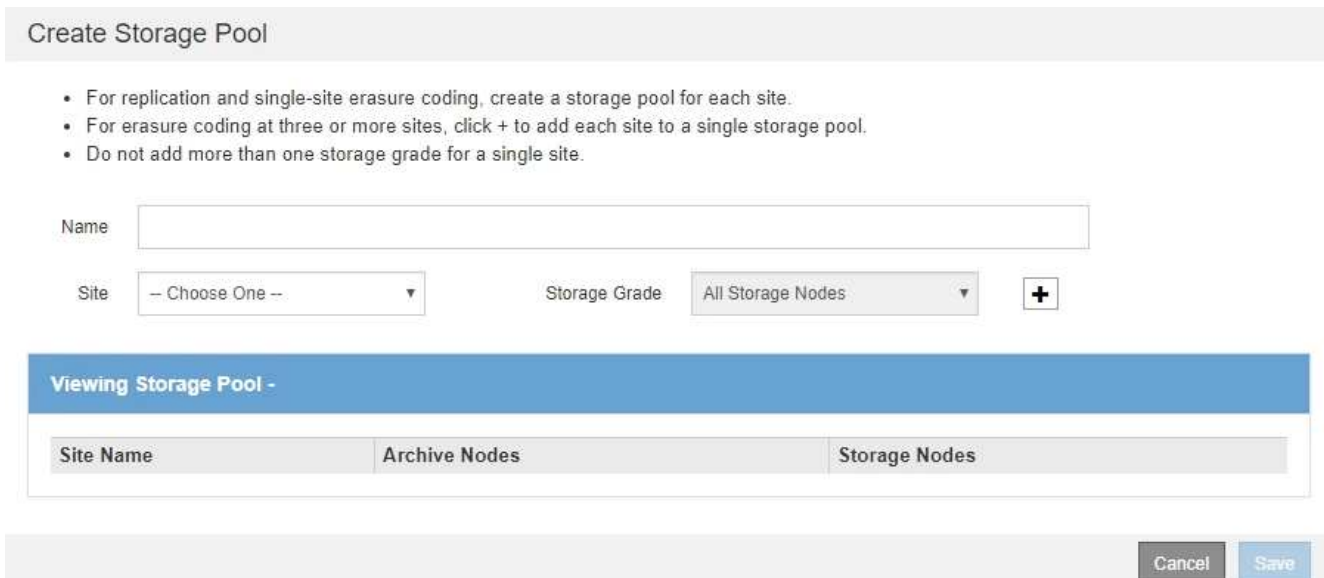

3. 輸入儲存資源池的唯一名稱。

設定「刪除編碼」設定檔和ILM規則時、請使用容易識別的名稱。

4. 從\*站台\*下拉式清單中、選取此儲存資源池的站台。

當您選取站台時、會自動更新表格中的儲存節點和歸檔節點數目。

5. 從「儲存等級」下拉式清單中、選取ILM規則使用此儲存資源池時要使用的儲存類型。

預設的All Storage Node儲存等級包括所選站台的所有儲存節點。預設的歸檔節點儲存等級包括所選站台的 所有歸檔節點。如果您為網格中的儲存節點建立額外的儲存等級、則會在下拉式清單中列出這些等級。

6. [[entries)]如果您要在多站台銷毀編碼設定檔中使用儲存資源池、請選取 — 可在儲存池中新增每個站台的 項目。

### Create Storage Pool

- · For replication and single-site erasure coding, create a storage pool for each site.
- . For erasure coding at three or more sites, select + to add each site to a single storage pool.
- . Do not select more than one storage grade for a single site.

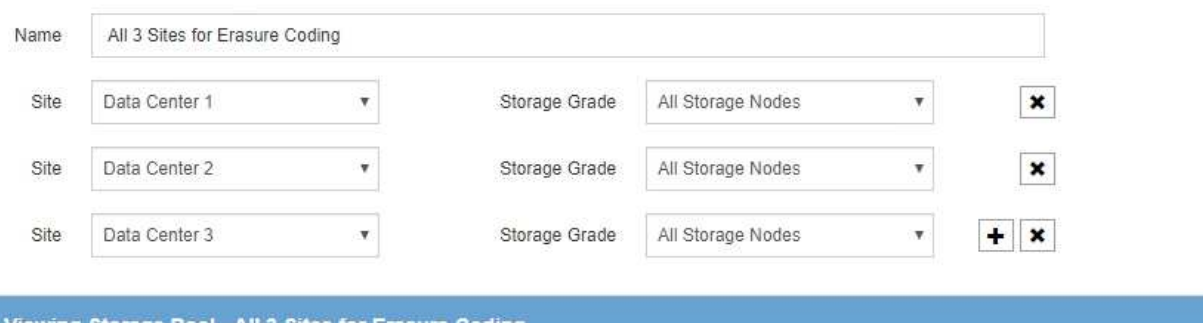

#### Viewing Storage Pool - All 3 Sites for Erasure Coding

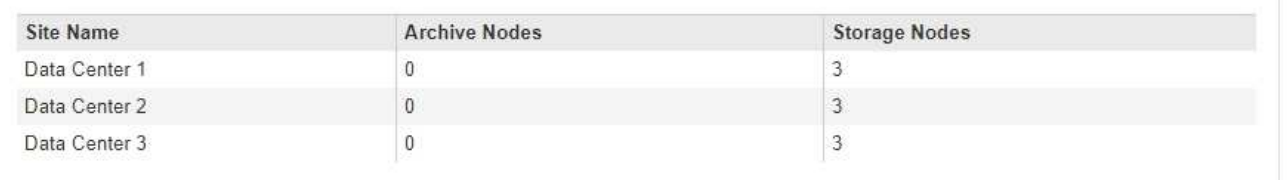

You are creating a multi-site storage pool, which should not be used for replication or single-site erasure coding.

Cance Save

您無法建立重複的項目、也無法建立同時包含\*歸檔節點\*儲存等級和任何包含儲存節點的儲存 等級的儲存資源池。

如果您為站台新增多個項目、但儲存等級不同、則會發出警告。

若要移除項目、請選取 。

7. 當您對所選項目感到滿意時、請選取\*「Save(儲存)」\*。

新的儲存資源池即會新增至清單中。

### 相關資訊

["](#page-2-2)[建立儲存資源池的準則](#page-2-2)["](#page-2-2)

 $\left(\begin{smallmatrix} 1\\1\end{smallmatrix}\right)$ 

# <span id="page-8-0"></span>檢視儲存資源池詳細資料

您可以檢視儲存資源池的詳細資料、以判斷儲存資源池的使用位置、並查看其中包含哪些 節點和儲存等級。

您需要的產品

- 您必須使用支援的瀏覽器登入Grid Manager。
- 您必須擁有特定的存取權限。

### 1. 選擇\* ILM **>** Storage Pools\*。

此時將出現「儲存資源池」頁面。本頁列出所有已定義的儲存資源池。

Storage Pools

#### **Storage Pools**

A storage pool is a logical group of Storage Nodes or Archive Nodes and is used in ILM rules to determine where object data is stored.

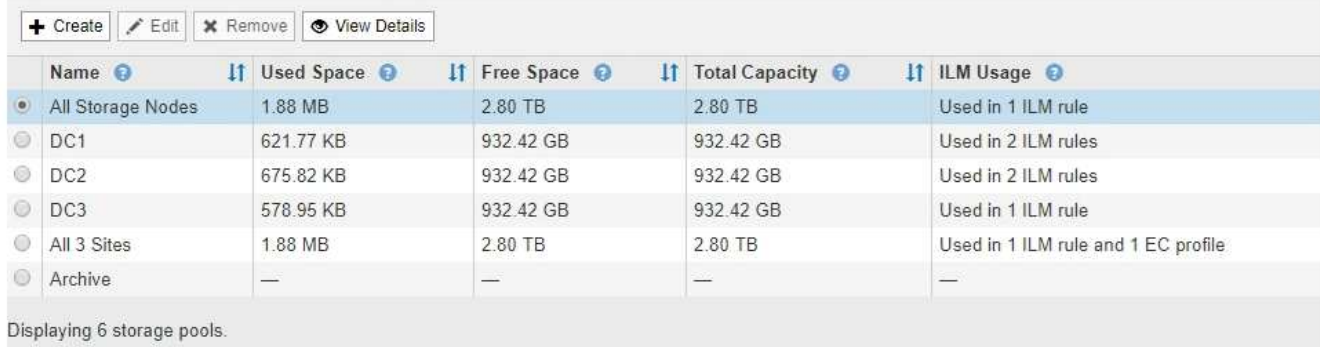

#### **Cloud Storage Pools**

You can add Cloud Storage Pools to ILM rules to store objects outside of the StorageGRID system. A Cloud Storage Pool defines how to access the external bucket or container where objects will be stored.

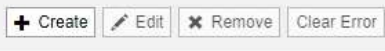

No Cloud Storage Pools found.

下表包含每個包含儲存節點的儲存資源池的下列資訊:

- 名稱:儲存資源池的唯一顯示名稱。
- 已用空間:目前用於儲存資源池中物件的空間量。
- 可用空間:儲存資源池中仍可用於儲存物件的空間量。
- 總容量:儲存資源池的大小、等於儲存資源池中所有節點的物件資料可用空間總量。
- \* ILM使用率\*:儲存資源池目前的使用方式。儲存資源池可能未使用、也可能用於一或多個ILM規則、刪 除編碼設定檔或兩者。

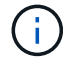

如果正在使用儲存資源池、則無法將其移除。

2. 若要檢視特定儲存資源池的詳細資料、請選取其選項按鈕、然後選取\*檢視詳細資料\*。

此時將出現Storage Pool Details(儲存資源池詳細資料)模式。

3. 檢視\*包含節點\*索引標籤、瞭解儲存資源池中包含的儲存節點或歸檔節點。

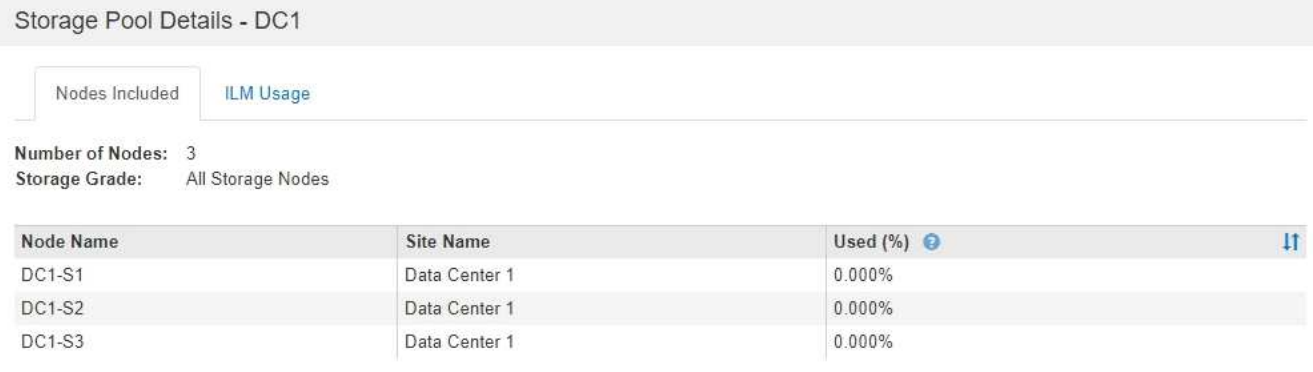

下表包含每個節點的下列資訊:

- 節點名稱
- 站台名稱
- 已使用(%):對於儲存節點、已使用物件資料的可用空間總量百分比。此值不包含物件中繼資料。

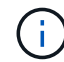

 $\left(\begin{array}{c} \text{i} \end{array}\right)$ 

每個儲存節點的「使用的儲存設備-物件資料」圖表中也會顯示相同的使用率(%)值( 選取「節點」>「儲存節點**\_**」>「儲存設備」)。

4. 選取「\* ILM使用率\*」索引標籤、以判斷儲存資源池目前是否正在任何ILM規則或「刪除編碼」設定檔中使 用。

在此範例中、DC1儲存資源池用於三個ILM規則:兩個規則位於作用中ILM原則中、另一個規則不在作用中原 則中。

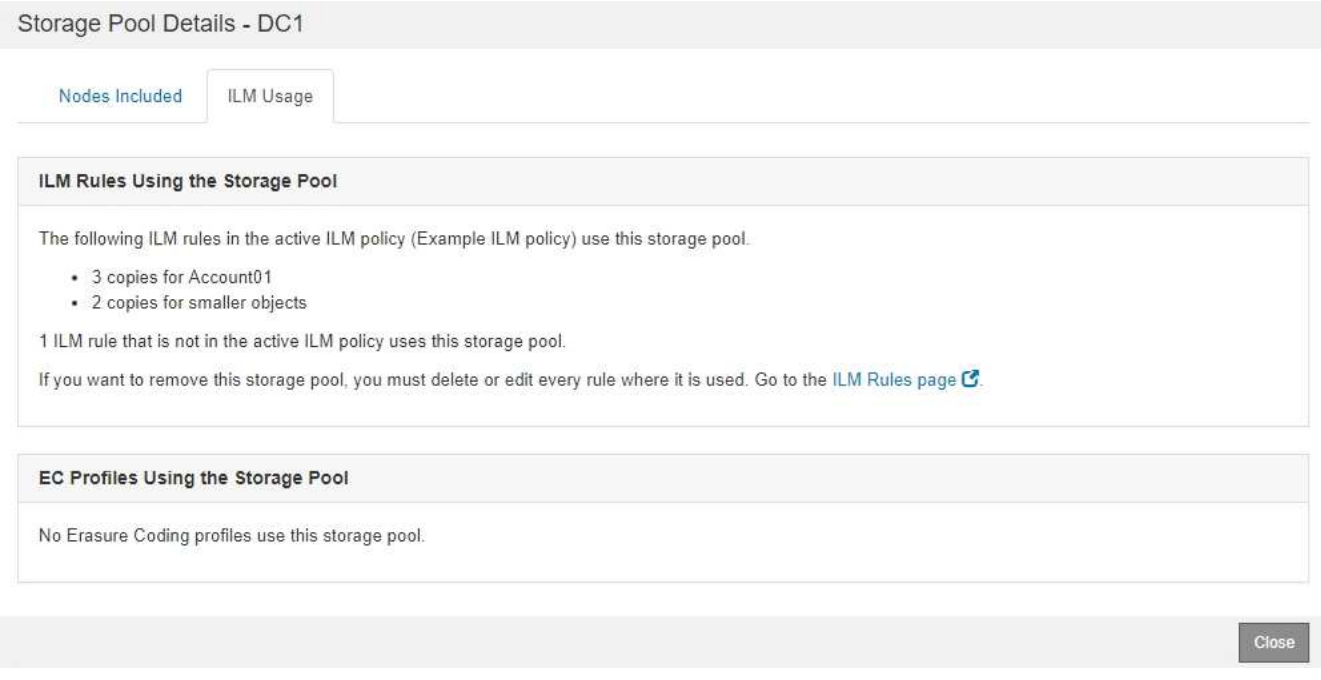

如果儲存集區是在ILM規則中使用、則無法將其移除。

在此範例中、「所有3個站台」儲存資源池用於「刪除編碼」設定檔。而在作用中ILM原則中、有一個ILM規

Close

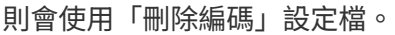

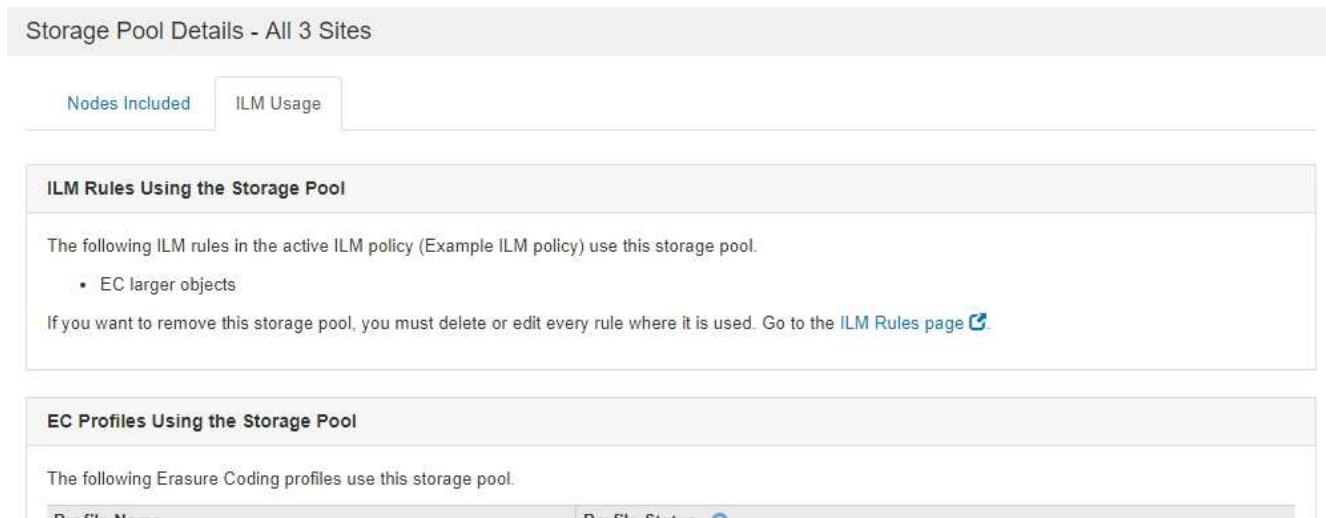

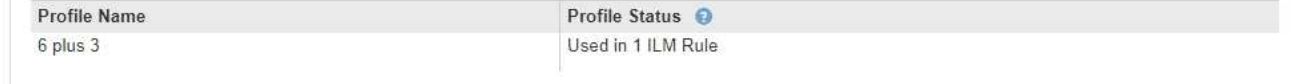

Clo

 $\left(\begin{smallmatrix} \cdot & \cdot \end{smallmatrix}\right)$ 

如果儲存資源池用於「刪除編碼」設定檔、您就無法移除該儲存資源池。

- 5. 或者、前往\* ILM Rules(ILM規則)頁面\*、瞭解及管理使用儲存資源池的任何規則。
	- 請參閱《ILM規則使用說明》。
- 6. 檢視完儲存資源池詳細資料後、請選取\*關閉\*。

## 相關資訊

["](https://docs.netapp.com/zh-tw/storagegrid-115/ilm/working-with-ilm-rules-and-ilm-policies.html)[使用](https://docs.netapp.com/zh-tw/storagegrid-115/ilm/working-with-ilm-rules-and-ilm-policies.html)[ILM](https://docs.netapp.com/zh-tw/storagegrid-115/ilm/working-with-ilm-rules-and-ilm-policies.html)[規則和](https://docs.netapp.com/zh-tw/storagegrid-115/ilm/working-with-ilm-rules-and-ilm-policies.html)[ILM](https://docs.netapp.com/zh-tw/storagegrid-115/ilm/working-with-ilm-rules-and-ilm-policies.html)[原](https://docs.netapp.com/zh-tw/storagegrid-115/ilm/working-with-ilm-rules-and-ilm-policies.html)[則](https://docs.netapp.com/zh-tw/storagegrid-115/ilm/working-with-ilm-rules-and-ilm-policies.html)["](https://docs.netapp.com/zh-tw/storagegrid-115/ilm/working-with-ilm-rules-and-ilm-policies.html)

# <span id="page-11-0"></span>編輯儲存資源池

您可以編輯儲存資源池以變更其名稱、或更新站台和儲存等級。

您需要的產品

- 您必須使用支援的瀏覽器登入Grid Manager。
- 您必須擁有特定的存取權限。
- 您必須已檢閱建立儲存資源池的準則。
- 如果您打算編輯作用中ILM原則中規則所使用的儲存資源池、則必須考量變更對物件資料放置的影響。

關於這項工作

如果您要將新的儲存等級新增至作用中ILM原則中使用的儲存資源池、請注意、新儲存等級中的儲存節點將不會 自動使用。若要強制StorageGRID 使用新的儲存等級、您必須在儲存編輯過的儲存資源池之後、啟動新的ILM原 則。

步驟

1. 選擇\* ILM **>** Storage Pools\*。

此時將出現「儲存資源池」頁面。

2. 選取您要編輯之儲存資源池的選項按鈕。

您無法編輯所有儲存節點儲存資源池。

- 3. 選擇\*編輯\*。
- 4. 視需要變更儲存資源池名稱。
- 5. 視需要選取其他站台和儲存等級。

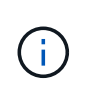

如果在「刪除編碼」設定檔中使用儲存資源池、您將無法變更站台或儲存等級、變更將導致 銷毀編碼配置無效。例如、如果在「刪除編碼」設定檔中使用的儲存資源池目前僅包含一個 站台的儲存等級、您將無法在兩個站台上使用儲存等級、因為變更會使銷毀編碼配置無效。

6. 選擇\*保存\*。

### 完成後

如果您將新的儲存等級新增至使用中ILM原則所使用的儲存資源池、請啟動新的ILM原則、以強制StorageGRID 使用更新的儲存等級。例如、複製現有的ILM原則、然後啟動複本。

# <span id="page-12-0"></span>移除儲存資源池

您可以移除未使用的儲存資源池。

您需要的產品

- 您必須使用支援的瀏覽器登入Grid Manager。
- 您必須擁有特定的存取權限。

### 步驟

1. 選擇\* ILM **>** Storage Pools\*。

此時將出現「儲存資源池」頁面。

2. 請查看表格中的「ILM使用率」欄、判斷您是否可以移除儲存資源池。

如果儲存資源池用於ILM規則或「刪除編碼」設定檔、則無法將其移除。視需要選取\*檢視詳細資料\*>\* ILM使 用狀況\*以判斷儲存資源池的使用位置。

3. 如果您要移除的儲存資源池未被使用、請選取選項按鈕。

4. 選擇\*移除\*。

5. 選擇\*確定\*。

### 版權資訊

Copyright © 2024 NetApp, Inc. 版權所有。台灣印製。非經版權所有人事先書面同意,不得將本受版權保護文件 的任何部分以任何形式或任何方法(圖形、電子或機械)重製,包括影印、錄影、錄音或儲存至電子檢索系統 中。

由 NetApp 版權資料衍伸之軟體必須遵守下列授權和免責聲明:

此軟體以 NETAPP「原樣」提供,不含任何明示或暗示的擔保,包括但不限於有關適售性或特定目的適用性之 擔保,特此聲明。於任何情況下,就任何已造成或基於任何理論上責任之直接性、間接性、附隨性、特殊性、懲 罰性或衍生性損害(包括但不限於替代商品或服務之採購;使用、資料或利潤上的損失;或企業營運中斷),無 論是在使用此軟體時以任何方式所產生的契約、嚴格責任或侵權行為(包括疏忽或其他)等方面,NetApp 概不 負責,即使已被告知有前述損害存在之可能性亦然。

NetApp 保留隨時變更本文所述之任何產品的權利,恕不另行通知。NetApp 不承擔因使用本文所述之產品而產 生的責任或義務,除非明確經過 NetApp 書面同意。使用或購買此產品並不會在依據任何專利權、商標權或任何 其他 NetApp 智慧財產權的情況下轉讓授權。

本手冊所述之產品受到一項(含)以上的美國專利、國外專利或申請中專利所保障。

有限權利說明:政府機關的使用、複製或公開揭露須受 DFARS 252.227-7013(2014 年 2 月)和 FAR 52.227-19(2007 年 12 月)中的「技術資料權利 - 非商業項目」條款 (b)(3) 小段所述之限制。

此處所含屬於商業產品和 / 或商業服務(如 FAR 2.101 所定義)的資料均為 NetApp, Inc. 所有。根據本協議提 供的所有 NetApp 技術資料和電腦軟體皆屬於商業性質,並且完全由私人出資開發。 美國政府對於該資料具有 非專屬、非轉讓、非轉授權、全球性、有限且不可撤銷的使用權限,僅限於美國政府為傳輸此資料所訂合約所允 許之範圍,並基於履行該合約之目的方可使用。除非本文另有規定,否則未經 NetApp Inc. 事前書面許可,不得 逕行使用、揭露、重製、修改、履行或展示該資料。美國政府授予國防部之許可權利,僅適用於 DFARS 條款 252.227-7015(b) (2014年2月) 所述權利。

商標資訊

NETAPP、NETAPP 標誌及 <http://www.netapp.com/TM> 所列之標章均為 NetApp, Inc. 的商標。文中所涉及的所 有其他公司或產品名稱,均為其各自所有者的商標,不得侵犯。